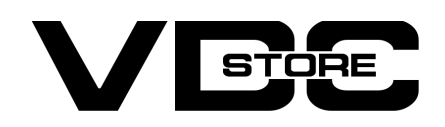

#### Force Login Extension For Magento 2

#### User Guide

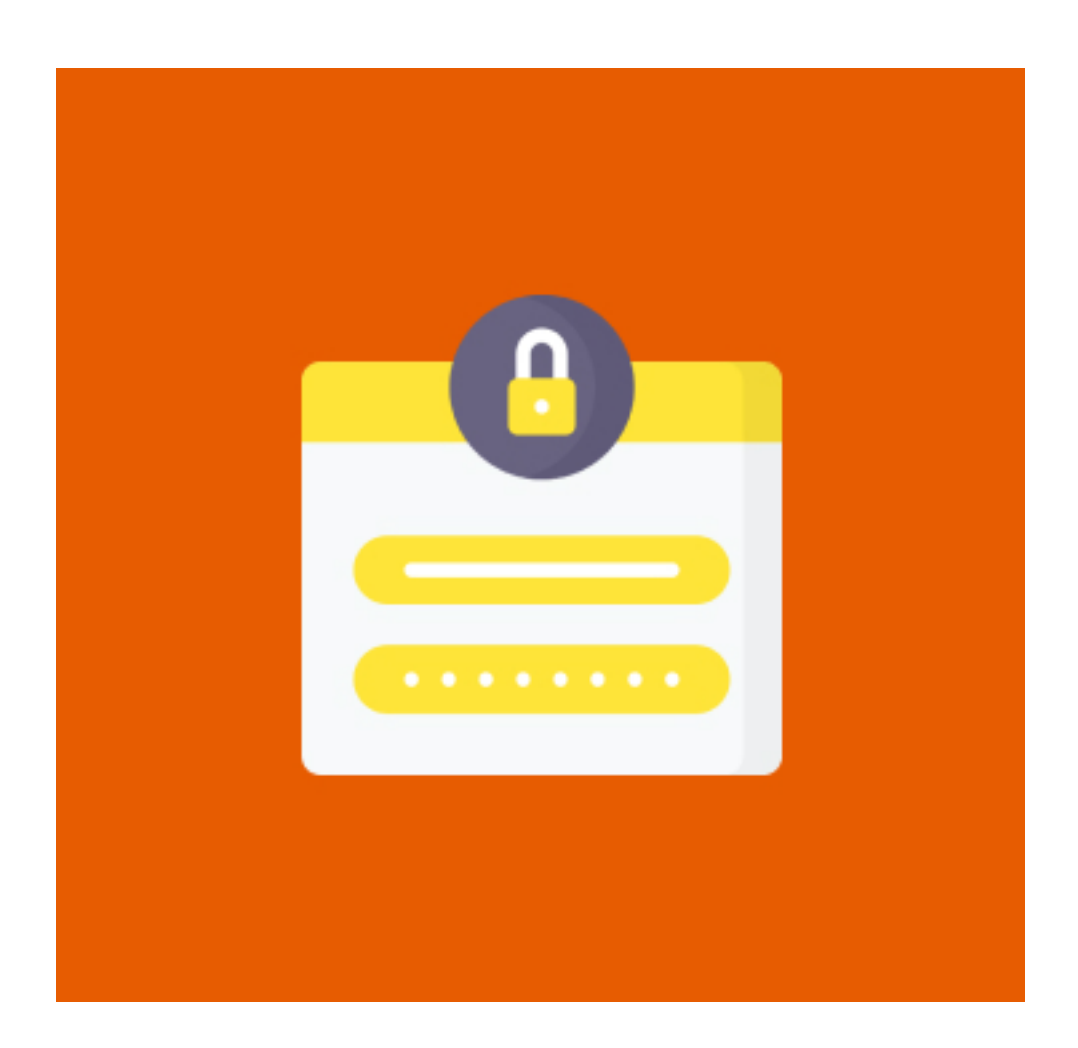

Magento 2 Force Login module allows the store owners to restrict access to particular pages and enable information visibility to logged-in customers. Customers can view specific pages only after sign-in in to the website.

### Features

- Restrict various pages access and allow it for logged in users only.
- Set custom URL for redirection after user login
- Enable force customer login for specific pages.
- Disable customers registration directly.
- Show custom error message for non accessible pages.

## How to Install

- $\geqslant$  Download the zip file
- **Extract and put it into /app/code/**
- Open Cli in the Magento directory and follow the below commands:

The login page is automatically redirected to users. When you pick Enable pages, a warning notice appears.  $\rightarrow$ 

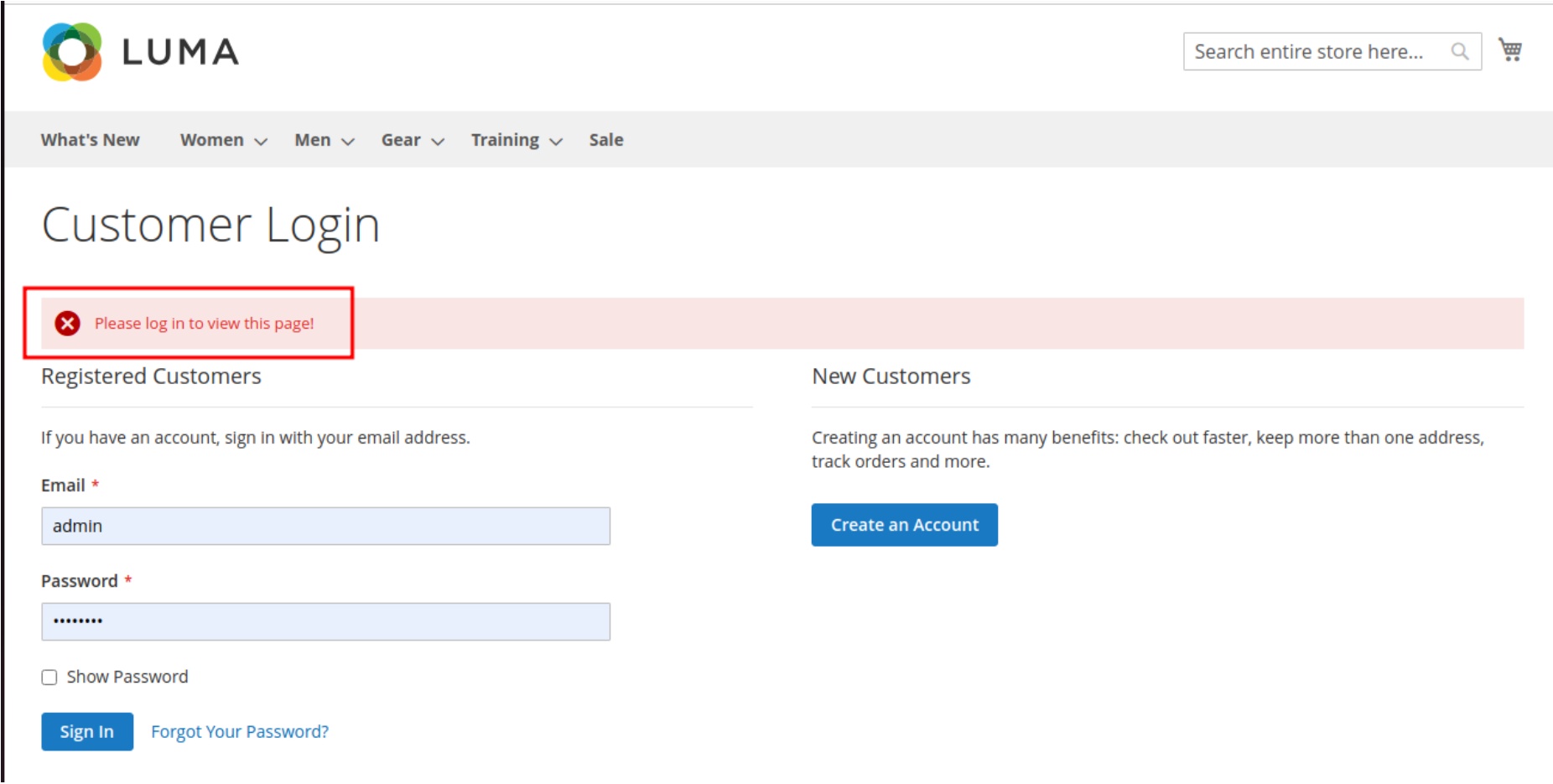

## CLI Commands

- → php bin/magento setup:upgrade
- ➔ php bin/magento setup:di:compile
- → php bin/magento setup: static-content: deploy
- → php bin/magento cache: clean
- → php bin/magento cache:flush

# How to Configure

- **→** Force Login : From the admin, enable or disable the extension.
- → Alert Message : As soon as the module is enabled, set an alert message.
- $\rightarrow$  Select Page > Before accessing the page, choose the ones you wish to log in to.
- → Enable Force Login On pages : Select "Yes" to allow forced login on other pages; select "No" to disable it.
- A Enable Force Login On CMS Page : pick "Yes" to display the Force login on the CMS page; otherwise, pick "No.
	-
- → Select CMs Page : If you wish to enable forced login, select the CMS pages.

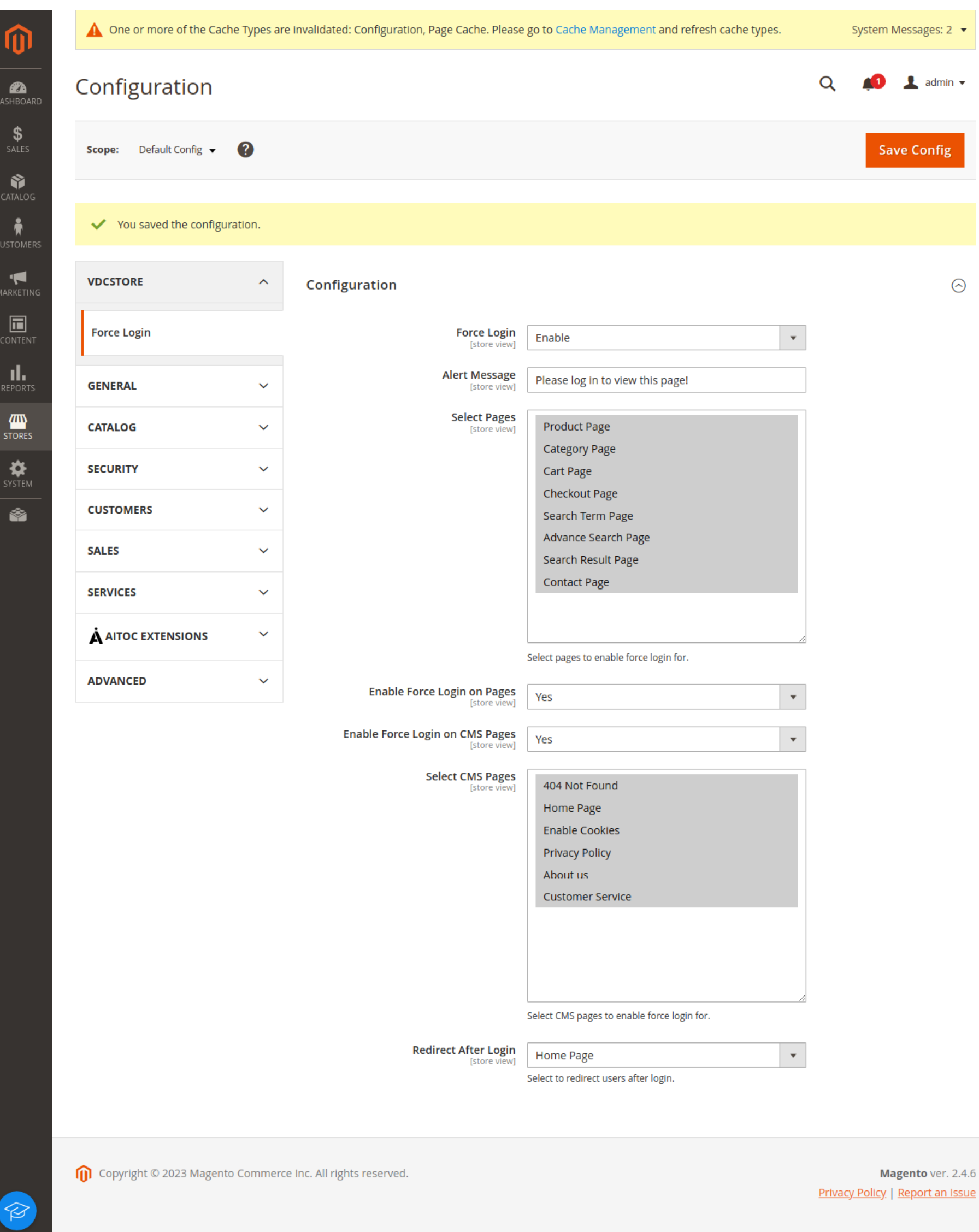

The website automatically reroutes to the chosen page after you log in. ➔

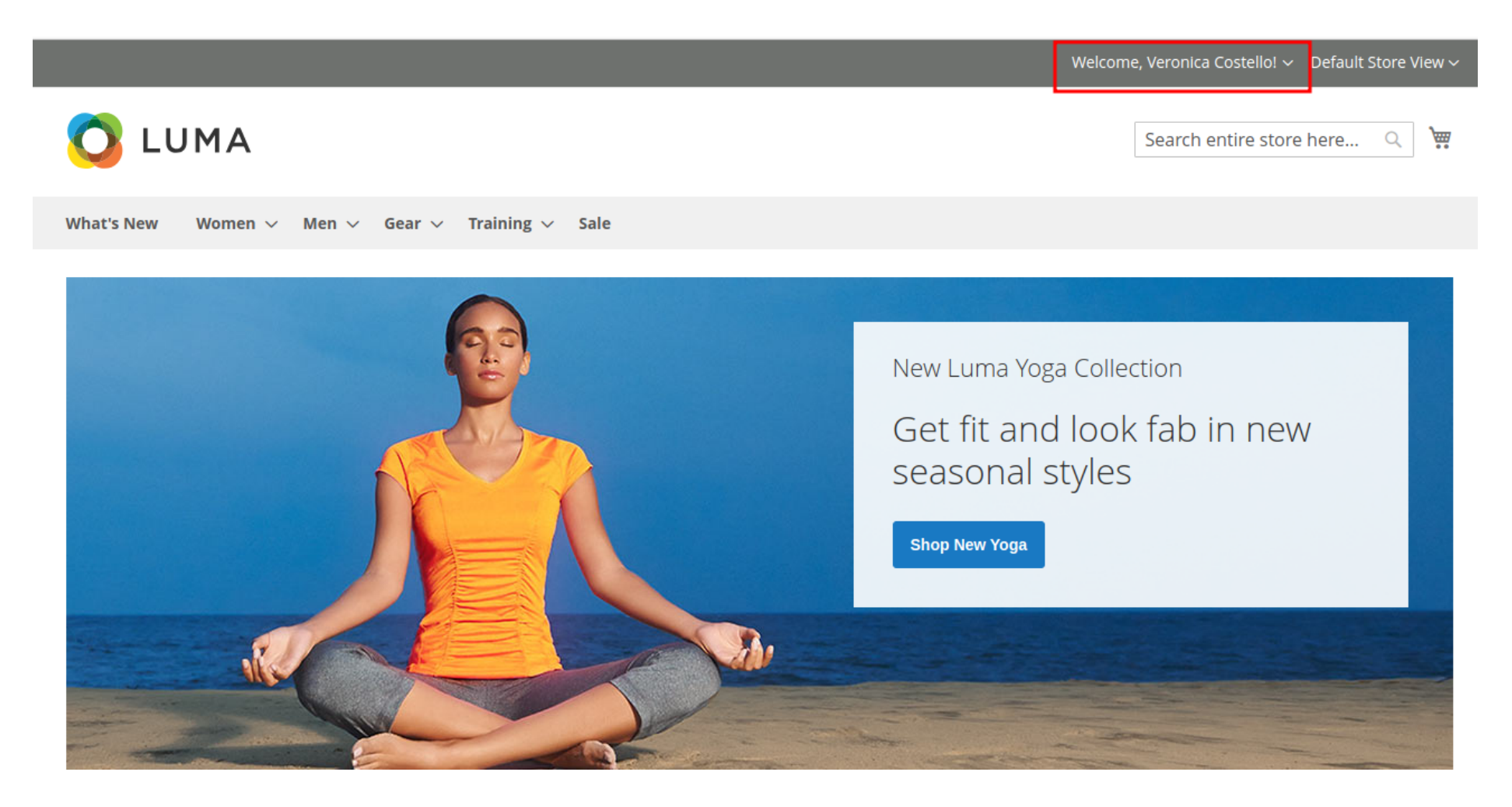

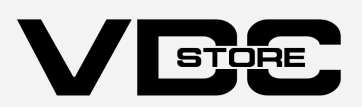